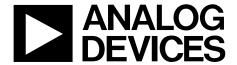

# Evaluation Board User Guide UG-163

One Technology Way • P.O. Box 9106 • Norwood, MA 02062-9106, U.S.A. • Tel: 781.329.4700 • Fax: 781.461.3113 • www.analog.com

### **GSM900 Evaluation Board for PLL Frequency Synthesizer**

### **FEATURES**

Self-contained board including synthesizer, VCO, and loop filter, for generating GSM frequencies (819 MHz to 915 MHz)
Designed for 20 kHz loop bandwidth
Accompanying software allows complete control of synthesizer functions from a PC
Battery operated: choice of 3 V or 5 V supplies
Typical phase noise performance of –91 dBc/Hz at 1 kHz offset
Typical spurious performance of better than –90 dBc at
200 kHz offset from carrier

### **GENERAL DESCRIPTION**

The EVAL-ADF411xEBZ1 is designed to allow users to evaluate the performance of the ADF4113 frequency synthesizer for phase lock loops (PLLs). The block diagram of the board is shown in Figure 1. It contains the ADF4113 synthesizer, a pc connector, an SMA connector for the reference input, power supplies, and an RF output. There is also a loop filter (20 kHz bandwidth) and an on-board VCO. A cable is included with the board to connect to a PC printer port.

The package also contains Windows\* software to allow easy programming of the synthesizer.

### **EVALUATION BOARD CONNECTION DIAGRAM**

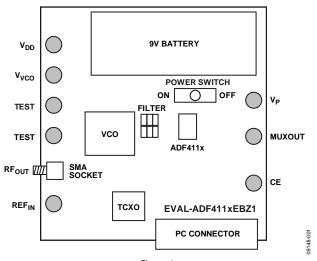

Figure 1.

## **UG-163**

## **Evaluation Board User Guide**

## **TABLE OF CONTENTS**

| Features 1                           | Hardware Description           |   |
|--------------------------------------|--------------------------------|---|
| General Description1                 | •                              |   |
| Evaluation Board Connection Diagram1 | Software Description           | 4 |
| Revision History2                    | Programmable Software Settings | 4 |
| Evaluation Board Hardware            | Evaluation Board Schematics    | 5 |

### **REVISION HISTORY**

5/11—Revision 0: Initial Version

## EVALUATION BOARD HARDWARE HARDWARE DESCRIPTION

The evaluation board comes with a cable for connecting it to the printer port of a PC. The silkscreen and cable diagram for the evaluation board are shown in Figure 2 and Figure 3. The board schematics are shown in Figure 5 and Figure 6.

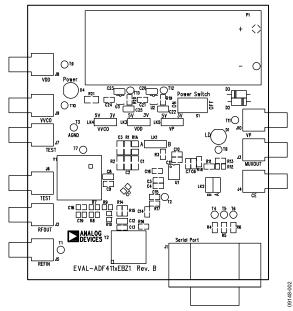

Figure 2. Evaluation Board Silkscreen

The board is powered from a single 9 V battery. The power supply circuitry allows the user to choose either 3 V or 5 V for the ADF4113  $V_{\rm DD}$  and  $V_{\rm P}$ , and for the VCO supply. The default settings are 3 V for the ADF4113  $V_{\rm DD}$ , and 5 V for the ADF4113  $V_{\rm P}$  and VCO supply. Note that the ADF4113  $V_{\rm DD}$  should never exceed the ADF4113  $V_{\rm P}$  because it can damage the device. All components necessary for LO generation are on board. The 13 MHz TCXO from Vectron provides the necessary reference input. The PLL is made up of the ADF4113, a passive loop filter (20 kHz bandwidth), and the VCO190-902T from Vari-L. The output is available at

RF<sub>OUT</sub> through a standard SMA connector. Users can use their own power supplies and reference input. In this case, they need to insert SMA connectors as shown on the silkscreen and block diagram.

Loop filter components include the following:

- C1 = 470 pF
- C2 = 4.7 nF
- C3 = 20 pF
- $R1 = 7.5 \text{ k}\Omega$
- $R2 = 20 \text{ k}\Omega$

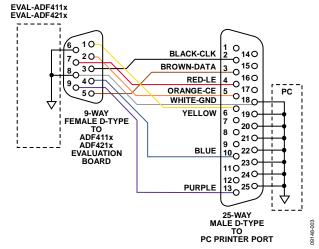

Figure 3. PC Cable Diagram

Loop component values shown in the circuit diagram are for a 900 MHz RF output, 5 mA CP current, VCO190-902T, 200 kHz channel spacing, and 20 kHz loop bandwidth.

### **EVALUATION BOARD SOFTWARE**

### SOFTWARE DESCRIPTION

The evaluation board comes with the software on a CD. The software is suitable for all the ADF411x devices. To install, use the following steps:

- Click Setup.exe. The install wizard installs the software. Note that administrator access is required on the PC to install the software.
- Follow the on-screen directions. The software is installed in a default directory: C:/Program Files/Analog Devices.
   To run the software, click ADF4XXX\_revx.

Prior to the **Main Interface Page**, a window appears to select the device being evaluated. Choose the ADF4113EBZ1 and click **OK**. The **Main Interface Page** now appears (see Figure 4). The synthesizer is now programmed with the correct settings for a GSM system working at 900 MHz. A 200 kHz PFD frequency is set up, a 32/33 prescaler is chosen, and a charge pump current of 5 mA is programmed.

### **PROGRAMMABLE SOFTWARE SETTINGS**

To program the software, complete the following:

- Click REF IN Frequency, insert the desired frequency in MHz, and click OK.
- Click RF VCO Output Frequency for the Output Frequency window to appear. Enter the Output Frequency and click OK.
- 3. Click **PFD Frequency**, insert the desired frequency in kHz, and click **OK**.
- 4. Click RF Charge Pump Current Setting 2 or RF Charge Pump Current Setting 1 and the current setting window will appear. Enter the value used for the loop filter and click OK.
- 5. Click **RF PD Polarity Positive** to set the PD polarity bit to positive, which ensures that all registers are loaded.

At this point, the data is now set up, and the user can modify other features.

The software also allows monitoring of the device supply voltage, supply current, and the charge pump voltage. Click **Update Voltage** and **Current Display** to get an up-to-date reading.

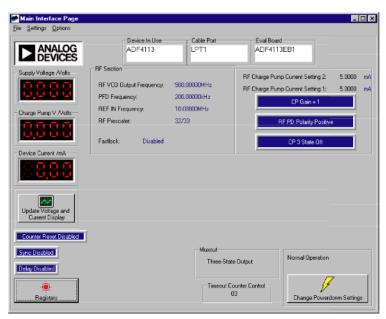

Figure 4. Software Front Panel

### **EVALUATION BOARD SCHEMATICS**

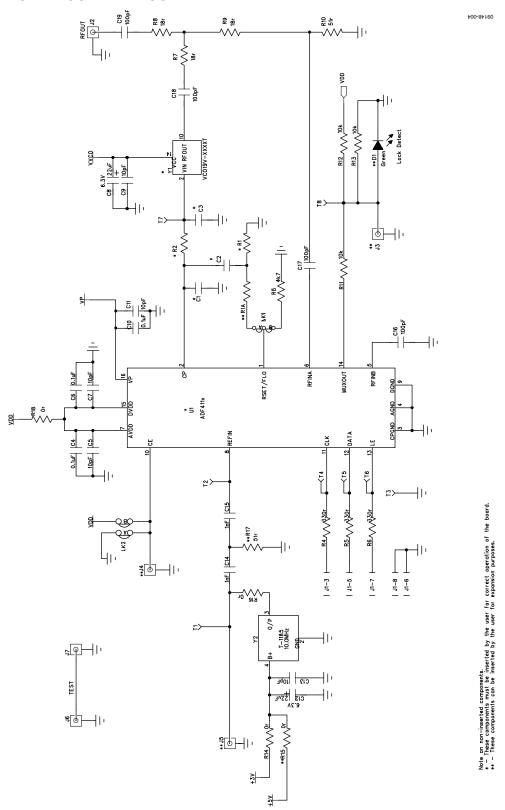

Figure 5. Evaluation Board Circuit Diagram (Page 1)

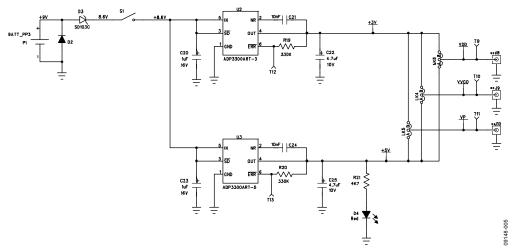

Figure 6. Evaluation Board Circuit Diagram (Page 2)

## NOTES

**UG-163** 

**Evaluation Board User Guide** 

### **NOTES**

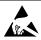

### ESD Caution

**ESD** (electrostatic discharge) sensitive device. Charged devices and circuit boards can discharge without detection. Although this product features patented or proprietary protection circuitry, damage may occur on devices subjected to high energy ESD. Therefore, proper ESD precautions should be taken to avoid performance degradation or loss of functionality.

### Legal Terms and Conditions

By using the evaluation board discussed herein (together with any tools, components documentation or support materials, the "Evaluation Board"), you are agreeing to be bound by the terms and conditions set forth below ("Agreement") unless you have purchased the Evaluation Board, in which case the Analog Devices Standard Terms and Conditions of Sale shall govern. Do not use the Evaluation Board until you have read and agreed to the Agreement. Your use of the Evaluation Board shall signify your acceptance of the Agreement. This Agreement is made by and between you ("Customer") and Analog Devices, Inc. "("ADI"), with its principal place of business at One Technology Way, Norwood, MA 02062, USA. Subject to the terms and conditions of the Agreement, ADI hereby grants to Customer a free, limited, personal, temporary, non-exclusive, non-sublicensable, non-transferable license to use the Evaluation Board FOR EVALUATION PURPOSES ONLY. Customer understands and agrees that the Evaluation Board is provided for the sole and exclusive purpose referenced above, and agrees not to use the Evaluation Board for any other purpose. Furthermore, the license granted is expressly made subject to the following additional limitations: Customer shall not (i) rent, lease, display, sell, transfer, assign, sublicense, or distribute the Evaluation Board; and (ii) permit any Third Party to access the Evaluation Board. As used herein, the term "Third Party" includes any entity other than ADI, Customer, their employees, affiliates and in-house consultants. The Evaluation Board is NOT sold to Customer; all rights not expressly granted herein, including ownership of the Evaluation Board, are reserved by ADI. CONFIDENTIALITY. This Agreement and the Evaluation Board shall all be considered the confidential and proprietary information of ADI. Customer may not disclose or transfer any portion of the Evaluation Board to any other party for any reason. Upon discontinuation of use of the Evaluation Board or termination of this Agreement, Customer agrees to promptly return the Evaluation Board to ADI. ADDITIONAL RESTRICTIONS. Customer may not disassemble, decompile or reverse engineer chips on the Evaluation Board. Customer shall inform ADI of any occurred damages or any modifications or alterations it makes to the Evaluation Board, including but not limited to soldering or any other activity that affects the material content of the Evaluation Board. Modifications to the Evaluation Board must comply with applicable law, including but not limited to the ROHS Directive. TERMINATION. ADI may terminate this Agreement at any time upon giving written notice to Customer, Customer agrees to return to ADI the Evaluation Board at that time, LIMITATION OF LIABILITY, THE EVALUATION BOARD PROVIDED HEREUNDER IS PROVIDED "AS IS" AND ADI MAKES NO WARRANTIES OR REPRESENTATIONS OF ANY KIND WITH RESPECT TO IT. ADI SPECIFICALLY DISCLAIMS ANY REPRESENTATIONS, ENDORSEMENTS, GUARANTEES, OR WARRANTIES, EXPRESS OR IMPLIED, RELATED TO THE EVALUATION BOARD INCLUDING, BUT NOT LIMITED TO, THE IMPLIED WARRANTY OF MERCHANTABILITY, TITLE, FITNESS FOR A PARTICULAR PURPOSE OR NONINFRINGEMENT OF INTELLECTUAL PROPERTY RIGHTS. IN NO EVENT WILL ADI AND ITS LICENSORS BE LIABLE FOR ANY INCIDENTAL, SPECIAL, INDIRECT, OR CONSEQUENTIAL DAMAGES RESULTING FROM CUSTOMER'S POSSESSION OR USE OF THE EVALUATION BOARD, INCLUDING BUT NOT LIMITED TO LOST PROFITS, DELAY COSTS, LABOR COSTS OR LOSS OF GOODWILL. ADI'S TOTAL LIABILITY FROM ANY AND ALL CAUSES SHALL BE LIMITED TO THE AMOUNT OF ONE HUNDRED US DOLLARS (\$100.00). EXPORT. Customer agrees that it will not directly or indirectly export the Evaluation Board to another country, and that it will comply with all applicable United States federal laws and regulations relating to exports. GOVERNING LAW. This Agreement shall be governed by and construed in accordance with the substantive laws of the Commonwealth of Massachusetts (excluding conflict of law rules). Any legal action regarding this Agreement will be heard in the state or federal courts having jurisdiction in Suffolk County, Massachusetts, and Customer hereby submits to the personal jurisdiction and venue of such courts. The United Nations Convention on Contracts for the International Sale of Goods shall not apply to this Agreement and is expressly disclaimed.

©2011 Analog Devices, Inc. All rights reserved. Trademarks and registered trademarks are the property of their respective owners. UG09148-0-5/11(0)

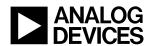

www.analog.com